# UnitConverter Lesson 4

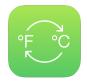

#### Description

Introduce an array of temperature values for the picker view to display.

## **Learning Outcomes**

- Explain the array data structure and create an array using initializer syntax.
- Analyze errors due to incorrect array indexing and formulate corrections to the cause of such errors.
- Practice writing control flow statements.
- Relate for loops to for-in loops, and recognize the Swift range syntax.
- Observe how map transforms a range of values into an array.

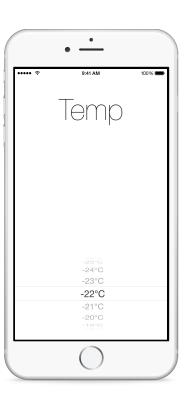

## Vocabulary

| array    | property    | access level modifier |
|----------|-------------|-----------------------|
| private  | mutability  | string interpolation  |
| for loop | for-in loop | range                 |
| closure  |             |                       |

#### **Materials**

UnitConverter Lesson 4 Xcode project

#### **Opening**

How can we provide the picker view with a range of Celsius values?

#### Agenda

- Discuss the need for a "list" of negative and positive Celsius temperatures for the picker view to display. Consider the total number of values (how many possible temperatures?), and the range (what minimum and maximum temperatures?).
- In the controller, add a private property for an Array of temperature values that the controller will provide to the picker view for display.

```
private var temperatureValues = [Int]()
```

- Discuss the syntax of the property default value, using var to indicate mutability, and the significance of making the property private.
- Implement a naive, temporary assignment of the temperature Values property during viewDidLoad.

```
override func viewDidLoad() {
   super.viewDidLoad()
   temperatureValues = [1, 2, 3, 4, 5]
}
```

• Update the implementation of pickerView:titleForRow:forComponent:.

```
func pickerView(pickerView: UIPickerView, titleForRow row: Int,
  forComponent component: Int) -> String? {
  let celsiusValue = temperatureValues[row]
  return "\(celsiusValue)°C"
}
```

- Explain how an Int is obtained from the array, and is interpolated within the returned String? value.
- Run the app (**\*R**), observe the values displayed in the picker, and flick the picker one row at a time until the app crashes.
- Observe the console error "fatal error: Array index out of range."
- Discuss the meaning of the error, which describes how the picker selected a row, called pickerView:titleForRow:forComponent:, but the row index was outside of the bounds of the temperatureValues array.
- Update pickerView:titleForRow:forComponent: to use the size of the temperatureValues array to inform the picker of how many rows to display.

```
func pickerView(pickerView: UIPickerView,
   numberOfRowsInComponent component: Int) -> Int {
   return temperatureValues.count
}
```

- Run the app (**\*R**), observe the temperature values, and interact with the picker.
- Discuss strategies for creating a range of temperature values, from -100 to 100, contrasting explicit array initialization([-100, -99, ..., 99, 100]) with programmatic initialization using a loop.
- Modify viewDidLoad to naively populate the temperatureValues array with a loop.

```
override func viewDidLoad() {
   super.viewDidLoad()
   let lowerBound = -100
   let upperBound = 100
   for var index = lowerBound; index <= upperBound; ++index {
      temperatureValues.append(index)
   }
}</pre>
```

- Discuss the C-style for loop and the Array append method.
- Run the app (**\*\*R**), observe the temperature values in the picker, and interact with the picker.
- Discuss how the loop "counts" from lowerBound to upperBound, appending each value of index to the temperatureValues array.
- Replace the C-style for loop in viewDidLoad with a for-in loop.

```
for index in -100...100 {
   temperatureValues.append(index)
}
```

- Explain the range syntax and how the for-in loop iterates over the range of numbers -100 through 100, assigning each value to index during each repetition of the loop.
- Discuss how map might be used to transform a range into an array of Int values.
- Explain the concept of the map function.
- Update the temperature Values property declaration and remove the procedural temperature value generation from viewDidLoad.

```
private let temperatureValues = (-100...100).map { $0 }

override func viewDidLoad() {
    super.viewDidLoad()
}
```

- Explain how the map function iterates over each value in the range, and the use of the \$0 symbol to refer to the value passed to the closure.
- Run the app (**\*R**), and observe the temperature values in the picker.
- Discuss how the creation of the temperatureValues array is now more concise, and how the property declaration no longer relies on a mutable Array.

### Closing

Now that we have a range of temperature values to select, what specific steps should we take to display the converted temperature?

#### Modifications and Extensions

- Rewrite the map call to use an explicit constant and in rather than the \$0 symbol.
- Instead of calling map as a member function of the range, use the free function map, passing it the range as its first argument.

#### Resources

View Controller Programming Guide for iOS: Resource Management in View Controllers http://developer.apple.com/library/ios/#featuredarticles/ViewControllerPGforiPhoneOS/ViewLoadingandUnloading/ViewLoadingandUnloading.html

The Swift Programming Language: Properties https://developer.apple.com/library/ios/documentation/Swift/Conceptual/Swift\_Programming\_Language/Properties.html

The Swift Programming Language: Access Control https://developer.apple.com/library/ios/documentation/Swift/Conceptual/Swift\_Programming\_Language/AccessControl.html

The Swift Programming Language: Collection Types https://developer.apple.com/library/ios/documentation/Swift/Conceptual/Swift\_Programming\_Language/CollectionTypes.html

UIPickerViewDataSource Protocol Reference https://developer.apple.com/library/ios/documentation/iPhone/Reference/UIPickerViewDataSource\_Protocol/

The Swift Programming Language: Control Flow https://developer.apple.com/library/ios/documentation/Swift/Conceptual/Swift\_Programming\_Language/ControlFlow.html